#### **NAU Amendment Request**

Guidance for an Amendment Request

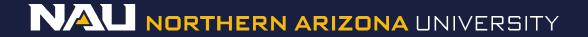

#### Select Designer

| Welcome to IRBNet         |                                                                       |                                        |                       |                | Project Overview |  |
|---------------------------|-----------------------------------------------------------------------|----------------------------------------|-----------------------|----------------|------------------|--|
| Rachel Anderson           | [931836-1] Creating                                                   | a New Project in IRE                   | 3Net.                 |                |                  |  |
| Submission Manager        | You have Full acce                                                    | ss to this project. 🬔                  | Edit)                 |                |                  |  |
| Agendas and Minutes       | Research Institution Northern Arizona University (NAU), Flagstaff, AZ |                                        |                       |                |                  |  |
| My Projects               | Title Creating a New Project in IRBNet.                               |                                        |                       |                |                  |  |
| Create New Project        | Pr                                                                    | Principal Investigator Researcher, Ima |                       |                |                  |  |
| Y My Reminders (1010)     |                                                                       |                                        |                       | 4              |                  |  |
| Project Administration    | The documents for th                                                  | is project can be acce                 | ssed from the Designe | er.            |                  |  |
| Project Overview          | Project Status as of:                                                 | 02/02/2017                             |                       |                |                  |  |
| Designer                  |                                                                       | 02/02/2017                             |                       |                |                  |  |
| Share this Project        | Reviewing Board                                                       |                                        | Initial Approval Date | Project Status | Expiration Date  |  |
| Sign this Package         | There is no Project Status information to display as of 02/02/2017.   |                                        |                       |                |                  |  |
| Submit this Package       | 77                                                                    |                                        |                       |                |                  |  |
| Delete this Package       | 10<br>The Lorent Colling of Collins of Collinson                      | Internation of the second second       |                       |                |                  |  |
| Send Project Mail         | Package 931836-1 is: Work in progress                                 |                                        |                       |                |                  |  |
| Project History           |                                                                       | Submission                             | Submission            |                | Effective        |  |
| ǔ Messages & Alerts       | Submitted To                                                          | Date                                   | Туре                  | Board Action   | Date             |  |
| Other Tools               | This package has not been submitted.                                  |                                        |                       |                |                  |  |
| Track Training (18) (235) |                                                                       |                                        |                       |                |                  |  |
| Forms and Templates       |                                                                       |                                        |                       |                |                  |  |
| Library Manager           | Shared with the follo                                                 | wing users:                            |                       |                |                  |  |
|                           | User                                                                  | Organization                           | 1                     |                | Access Type      |  |

Northern Arizona University (NAU), Flagstaff, AZ

Full

Anderson, Rachel

#### If the document library is not visible, click the **Show Form Libraries** link.

|                       | Designer                                                                                                    |
|-----------------------|----------------------------------------------------------------------------------------------------|
| [866603] Creating a   | New Project in IRBNet                                                                                                    |
| Package: 🔻 866603     | -2 Work in progress (Not submitted)                                                                                                    |
| Q                     | Click to add a package description or notes.                                                                                                    |
|                       | Need Forms? Show Form Libraries  <br>nent package here. You can add new project documents, revise existing project documents while<br>story, and link your project team's Training & Credentials to your package.   Learn more  <br>Package: |
|                       | There are no documents in this package.                                                                                                    |
| There are no Training | & Credentials records linked to this package.   View All Links   Link / Un-Link Training Records                                                                                                    |
|                       | Start a Wizard     OR     Attach New Document     (When should I do this?)                                                                                                    |

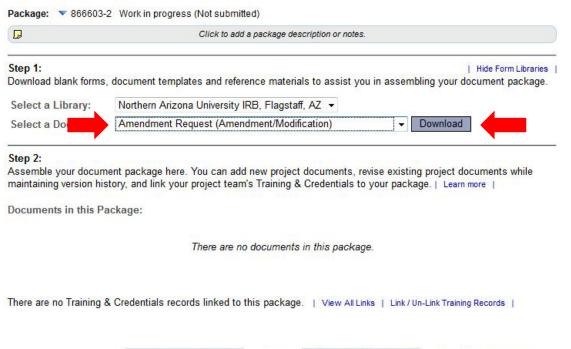

OR

 Select *Amendment* request (*Amendment/ Modification*) from the dropdown menu.
Select *Download*.

(The document can also be accessed by clicking the *Forms and Templates* tab to the left.)

Start a Wizard

Attach New Document

(When should I do this?)

Once you have completed the document, upload it to your package by selecting *Attach New Document* and selecting the file on your computer.

| D                                               | Click to add a package description or notes.                                                                                                    |  |  |  |
|-------------------------------------------------|----------------------------------------------------------------------------------------------------|--|--|--|
| Step 1:                                         | Hide Form Libraries                                                                                                    |  |  |  |
| Download blank forms,                           | document templates and reference materials to assist you in assembling your document package.                                                                                           |  |  |  |
| Select a Library:                               | Northern Arizona University IRB, Flagstaff, AZ 👻                                                                                                    |  |  |  |
| Select a Document:                              | Amendment Request (Amendment/Modification)                                                                                                    |  |  |  |
| maintaining version his                         | ent package here. You can add new project documents, revise existing project documents while<br>tory, and link your project team's Training & Credentials to your package.   Learn more |  |  |  |
|                                                 | tory, and link your project team's Training & Credentials to your package.   Learn more                                                                                                 |  |  |  |
| maintaining version his                         | tory, and link your project team's Training & Credentials to your package.   Learn more                                                                                                 |  |  |  |
| maintaining version his<br>Documents in this Pa | tory, and link your project tearn's Training & Credentials to your package.   Learn more  <br>uckage:                                                                                   |  |  |  |

Download

•

Package: Vork in progress (Not submitted)

|  | 1.0 |
|--|-----|
|  |     |

Click to add a package description or notes.

#### Step 1:

Download blank forms, document templates and reference materials to assist you in assembling your document package.

| Select a Library:  | Northern Arizona University IRB, Flagstaff, AZ 🔻 | , |
|--------------------|--------------------------------------------------|---|
| Select a Document: | 1 Instructions for students                      |   |

| Hide Form Libraries |

Select the appropriate document type from the dropdown menu.

#### Step 2:

Assemble your document package here. You can add new project documents, revise existing project documents while maintaining version history, and link your project team's Training & Credentials to your package. | Learn more |

Documents in this Package:

| Document Type     | Description               | Last<br>Modified       |         |
|-------------------|---------------------------|------------------------|---------|
| ▼ (please select) | Request for Amendment.doc | 06/16/2017<br>06:44 PM | 📄 🔱 🔗 🗙 |
| ▼ Advertisement   | Recruitment Script.docx   | 06/16/2017<br>06:45 PM | 📄 🗘 🖉 🗙 |
| ▼ Consent Form    | Informed Consent.docx     | 06/16/2017<br>06:45 PM | 📄 🔱 🖉 🗙 |

There are no Training & Credentials records linked to this package. | View All Links | Link / Un-Link Training Records |

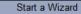

OR

Attach New Document

(When should I do this?)

The correct document type is *Amendment/Modification*.